## **[3D ARCHEOLAB: LA STAMPA 3D](https://www.corviale.com/index.php/3d-archeolab-la-stampa-3d-per-i-beni-culturali/) [PER I BENI CULTURALI](https://www.corviale.com/index.php/3d-archeolab-la-stampa-3d-per-i-beni-culturali/)**

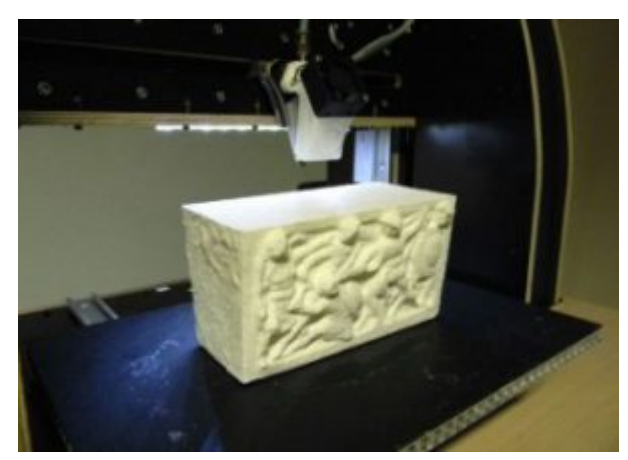

[Articolo di proprietà del](http://www.corviale.com/wp-content/uploads/2013/12/stampanti.jpg)

[portale](http://www.corviale.com/wp-content/uploads/2013/12/stampanti.jpg) [www.stampa3d-forum.it](http://www.stampa3d-forum.it/)

Le tecnologie di **rilievo**, **modellazione** e **stampa 3D**stanno rivoluzionando il settore dei Beni Culturali, creando **nuove forme di documentazione, fruizione e divulgazione**. Proprio la tecnologia della stampa 3D, associata alle moderne tecniche di rilievo tridimensionale open source, consente di ottenere **in tempi rapidi e a costi contenuti** riproduzioni fisiche di **reperti archeologici**, **elementi scultorei** o**architettonici** che possono essere utilizzati a scopi differenti: per studio e ricerca, per la didattica con le scuole, per l'allestimento di percorsi museali alternativi.

In quest'ottica è nato [3D ArcheoLab](http://www.3d-archeolab.it/), un progetto di tre giovani professionisti dei Beni Culturali: Giulio Bigliardi, Sara Cappelli e Sofia Menconero. L'obiettivo del progetto 3D ArcheoLab è quello di permettere a tutti il **libero e pieno accesso al nostro patrimonio culturale**, facilitandone la fruizione attraverso il**superamento delle barriere** geografiche, fisiche e culturali. A questo scopo, 3D ArcheoLab utilizza**tecnologie 3D libere, open source e low-cost** per creare nuove forme di conoscenza, divulgazione e

accessibilità del nostro patrimonio.

3D ArcheoLab si rivolge a tutti quei **musei che vogliono rinnovare** il proprio percorso espositivo e i propri servizi online e offline, attraverso un approccio **più tecnologico, più innovativo e più coinvolgente**.

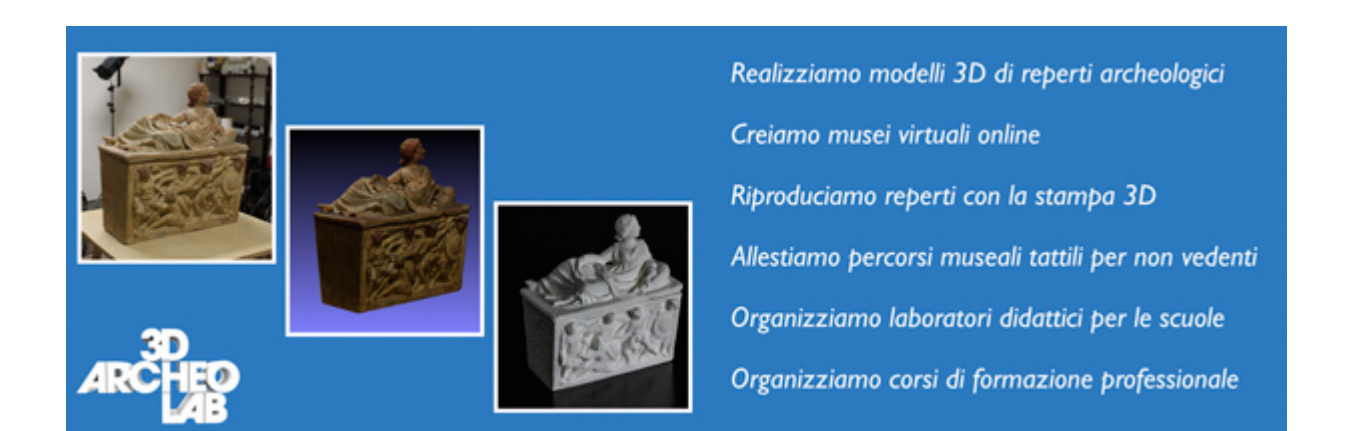

Il primo passo è quello di creare una **galleria fruibile liberamente online, anche in mobilità,** e popolata di modelli 3D di reperti museali (un esempio: [3d-archeolab.sketchfab.me](https://3d-archeolab.sketchfab.me/)). Il team di 3D ArcheoLab è infatti specializzato nella realizzazione di rilievi e modelli 3D ad alta risoluzione di oggetti utilizzando **esclusivamente software libero e open source**.

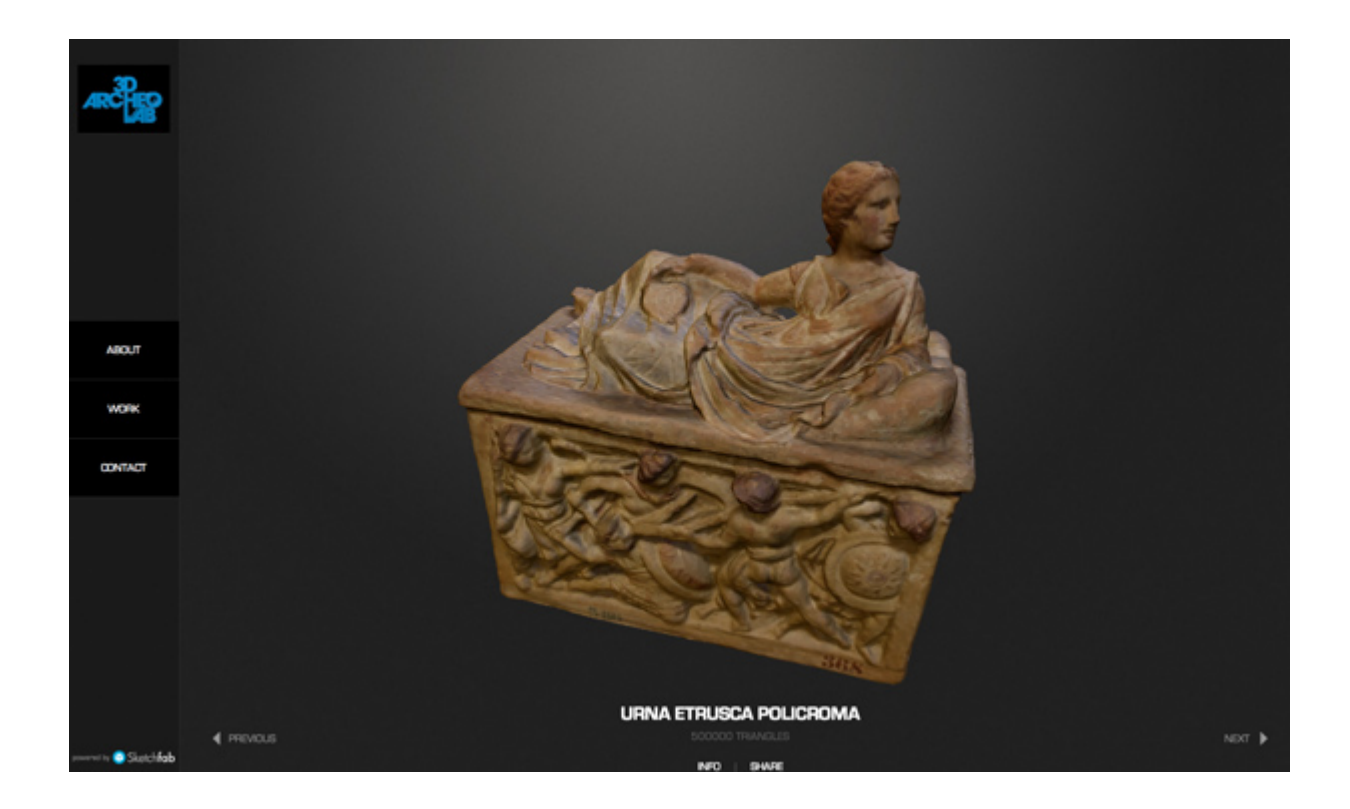

Il secondo passo è quello di **riprodurre gli oggetti** rilevati in 3D attraverso la tecnologia della **stampa 3D**. Tali riproduzioni sono gli strumenti più efficaci per creare **originali attività didattiche per le scuole**e per gli studenti, nella convinzione che l'approccio tecnologico e lo sviluppo di soluzioni innovative che riuniscono educazione e intrattenimento sia il modo più efficace per migliorare la conoscenza del nostro patrimonio culturale tra le giovani generazioni.

Infine, le riproduzioni vengono utilizzate per allestire all'interno dei musei **percorsi tattili per non vedenti**, in modo da garantire anche a loro un'esperienza di visita completa, troppo spesso legata solamente a testi descrittivi in braille o ad audioguide che in alcun modo riescono a restituire la complessità di un reperto.

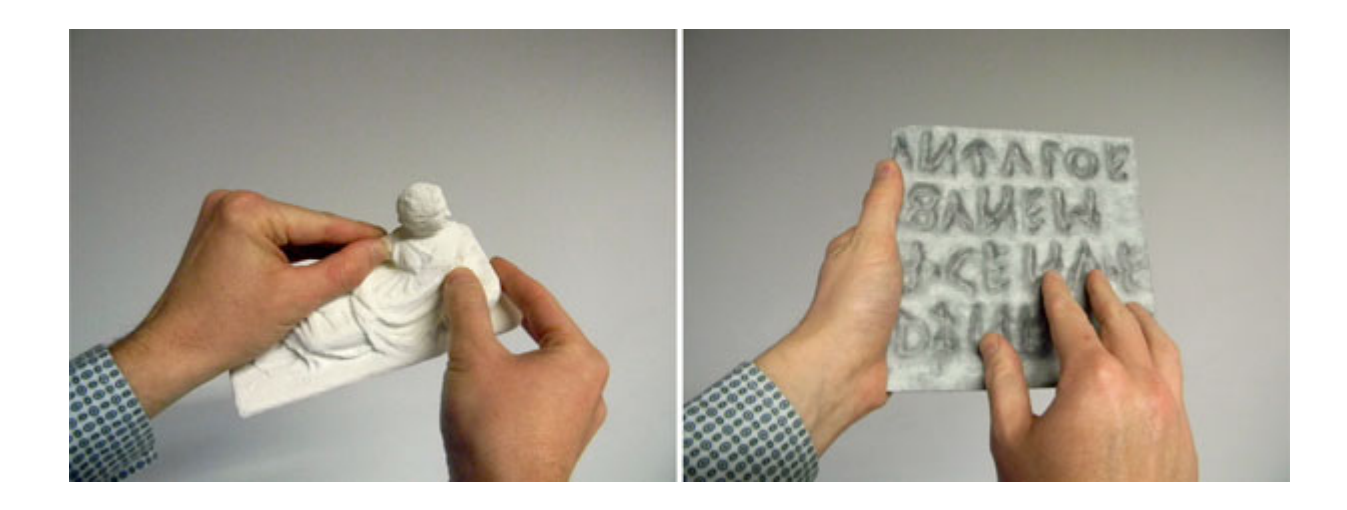

Al momento 3D ArcheoLab ha attiva una collaborazione con il **[Museo Archeologico Nazionale dell'Umbria](http://www.archeopg.arti.beniculturali.it/index.php?it/89/museo-archeologico-nazionale-dellumbria)** di Perugia e con l'**[Accademia Valdarnese del Poggio](http://www.accademiadelpoggio.it/)** di Montevarchi; ha inoltre in corso un progetto su Parma, in collaborazione con il costituendo **[On/Off FabLab Parma](http://www.officinaonoff.com/)**. Infine, collabora con**[Open](http://www.istitutoficlu.org/open-techne/) [Téchne](http://www.istitutoficlu.org/open-techne/)** e l'Istituto di Formazione e Ricerca della Federazione Italiana Club e Centri UNESCO nell'organizzazione di attività di formazione nel campo del software libero e dei Beni Culturali.

## **3D ArcheoLab: dall'oggetto reale alla riproduzione**

Il miglior modo che abbiamo oggi per una corretta documentazione di un qualsiasi oggetto è il **rilievo tridimensionale**, poiché consente di ricreare un modello virtuale identico all'originale, metricamente corretto e fotorealistico. Un modello 3D ci permette di estrarre un qualsiasi rilievo bidimensionale dell'oggetto, come prospetti, piante o sezioni, nonché di ricreare materialmente l'oggetto grazie alla tecnologia della stampa in 3D. Uno dei limiti principali ad un uso diffuso delle tecnologie di rilievo 3D

(su tutte laser scanning e fotogrammetria) nell'ambito dei Beni Culturali è dato dal costo elevato per l'acquisto delle strumentazioni necessarie e delle rispettive applicazioni, spesso nell'ordine delle decine di migliaia di euro.

Tuttavia, oggi esistono **tecnologie e software liberi e open source** che, **partendo da semplici immagini digitali,** consentono di ottenere un accurato **rilievo 3D** semplicemente utilizzando una macchina fotografica digitale, anche compatta, e un PC di medie prestazioni, come un notebook.

Il primo passaggio fondamentale è ovviamente l'acquisizione di **buone fotografie digitali**. In questa fase è certamente utile l'utilizzo di una buona macchina fotografica, anche se **camere compatte e addirittura smartphone** hanno dato buoni risultati ([qui un esempio\)](http://www.istitutoficlu.org/s-sabbatini-analisi-e-confronto-di-rilievi-3d-a-partire-da-immagini-fotografiche-acquisite-con-differenti-dispositivi/). In certe situazioni può essere molto utile l'uso di un cavalletto, sopratutto in luoghi chiusi con poca luce dove il rischio di ottenere immagini mosse è molto alto; è infatti da evitare l'uso del flash. Può risultare utile anche l'uso di un manfrotto nei casi in cui l'oggetto da fotografare sia particolarmente alto e diventi impossibile scattare fotografie anche della parte più elevata dell'oggetto. Quando scattiamo le fotografie **dobbiamo sempre considerare la tridimensionalità dell'oggetto che abbiamo di fronte.** Per ottenere un rilievo completo e accurato è indispensabile scattare foto tutt'attorno all'oggetto: su tutti i lati, sopra e, se possibile, anche sotto. Ogni porzione dell'oggetto deve comparire in **almeno tre fotografie** e ogni foto deve avere un margine di **sovrapposizione del 60%** circa con quelle adiacenti. In pratica, si scatta una prima fotografia, poi ci si sposta un po' di lato e se ne scatta un'altra, e così via finché abbiamo compiuto un **giro completo attorno all'oggetto** e non siamo tornati al punto di partenza; è consigliato scattare una

## **Il software**

Una volta scattate le fotografie dell'oggetto, possiamo elaborarle con il **software libero Python Photogrammetry Toolbox – PPT**. Dopo aver aperto il software (è pos[si](http://184.106.205.13/arcteam/ppt.php)bile installarlo sia su GNU/Linux che su Windows: si [rimanda al sito dello sviluppatore per tutti i dettagli](http://184.106.205.13/arcteam/ppt.php)), il primo passo è caricare la cartella contenente le immagini nel tab "*Check Camera Database*" e qui inserire la larghezza in mm del sensore CCD della macchina fotografica che abbiamo utilizzato (se non si ha a disposizione il manuale, basta fare una veloce ricerca su Google). Il secondo passo è caricare la cartella delle immagini nel tab "*RunBundler*": questo processo orienterà nello spazio le immagini ricostruendo i punti di presa di ciascuna immagine. Al termine di questo processo PPT crea una cartella temporanea con i risultati parziali dell'elaborazione. Il secondo e ultimo passaggio consiste nel caricare tale cartella temporanea nel tab "*RunCMVS/PMVS*" e al termine di questo passaggio il software avrà creato una nuvola di punti 3D degli oggetti che abbiamo fotografato; il risultato, in formato PLY, è visibile all'interno della solita cartella temporanea (percorso */tmp/"nome-cartella-temporaneacreata-da-PPT"/pmvs/models/*).

Per visualizzare il risultato possiamo utilizzare il [software](http://meshlab.sourceforge.net/) [libero MeshLab:](http://meshlab.sourceforge.net/) qui è possibile caricare la nuvola di punti creata da PPT, ripulirla dai punti in eccesso e **creare la mesh** lanciando il comando "*Surface Reconstruction: Poisson*" ([sul canale YouTube degli sviluppatori si trovano molti](https://www.youtube.com/user/MrPMeshLabTutorials) [tutorial\)](https://www.youtube.com/user/MrPMeshLabTutorials).

## **La stampa 3D**

A questo punto ci basta **esportare il file in formato STL** e aprirlo con un software di slicing, come CURA o Slic3r, per **creare il file GCODE** da dare in pasto ad una stampante 3D.

Il progetto 3D ArcheoLab sta rivoluzionando il mondo dei Beni Culturali in modo innovativo, sfruttando software open source e nuove tecnologie che piano piano stanno diventando accessibili a tutti.

Per chi volesse **approfondire l'argomento del software di Slicing** per un oggetto 3D, consigliamo la consultazione della **guida apposita a CURA Slicer**: [LINK](http://www.stampa3d-forum.it/guida-a-cura-lo-slicer-di-ultimaker/)

[Giulio Bigliardi](http://www.stampa3d-forum.it/author/giulio-bigliardi/)

[link all'articolo](http://www.stampa3d-forum.it/3d-archeolab-stampa-3d-per-i-beni-culturali/)